# **Multivariate Visual Representations 1**

CS 4460 – Intro. to Information Visualization Sep. 11, 2014 John Stasko

# Agenda

20

 General representation techniques for multivariate (>3) variables per data case
 But not lots of variables yet...

CS 4460

# **Quick Quiz**

- What type of dataset has three variables per case?
- What is a scatterplot matrix?

| Fall 2014     | CS 4460                   | 3       |
|---------------|---------------------------|---------|
|               |                           |         |
|               |                           |         |
|               | ny Variables?             | Revisit |
|               |                           |         |
| • Data sets o | of dimensions 1, 2, 3 are | *       |

- Data sets of dimensions 1, 2, 3 are common
- Number of variables per class
  - 1 Univariate data
  - 2 Bivariate data
  - 3 Trivariate data
  - ->3 Hypervariate data Focus Today

#### **Earlier**

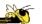

- We examined a number of tried-and-true techniques/visualizations for presenting multivariate (typically <=3) data sets</li>
  - Hinted at how to go above 3 dimensions

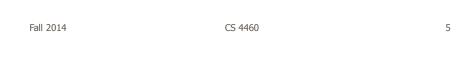

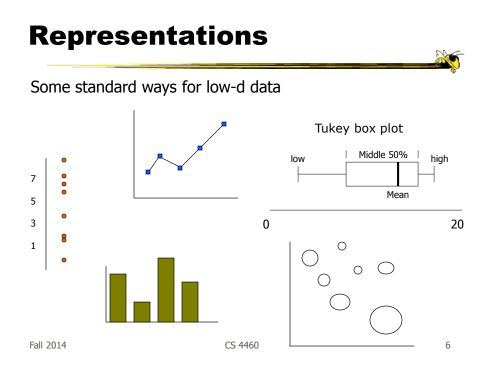

# **Hypervariate Data**

- How about 4 to 20 or so variables (for instance)?
  - Lower-dimensional hypervariate data
  - Many data sets fall into this category
  - Often modeled as tables or tabular data

| Fall | 2014 |
|------|------|
| i un | 2011 |

CS 4460

#### **More Dimensions**

 Fundamentally, we have 2 geometric (position) display dimensions

- For data sets with >2 variables, we must project data down to 2D
- Come up with visual mapping that locates each dimension into 2D plane
- Computer graphics: 3D->2D projections

CS 4460

#### Wait a Second

- A spreadsheet already does that
  - Each variable is positioned into a column
  - Data cases in rows
  - This is a projection (mapping)
- What about some other techniques?
  Already seen a couple

| Fall 2014 | CS 4460 | 9 |
|-----------|---------|---|
|           |         |   |

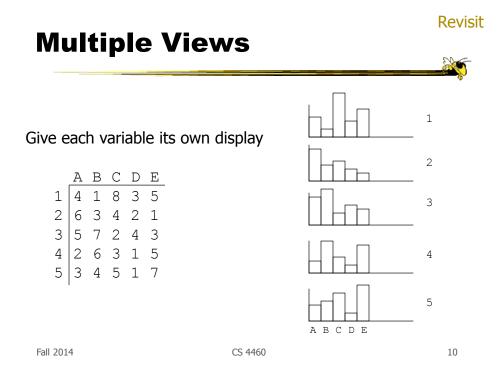

**Revisit** 

#### **Scatterplot Matrix**

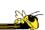

Represent each possible pair of variables in their own 2-D scatterplot

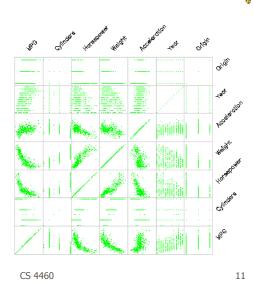

Fall 2014

#### **Chernoff Faces**

Encode different variables' values in characteristics of human face

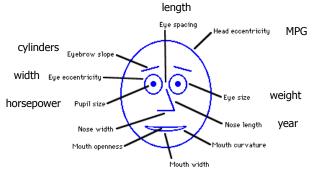

#### **Examples**

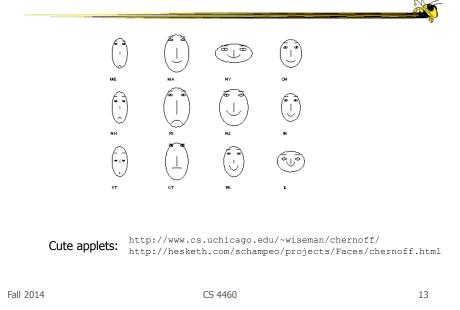

# Table Lens

- Spreadsheet is certainly one hypervariate data presentation
- Idea: Make the text more visual and symbolic
- Just leverage basic bar chart idea

Rao & Card CHI '94

# **Visual Mapping**

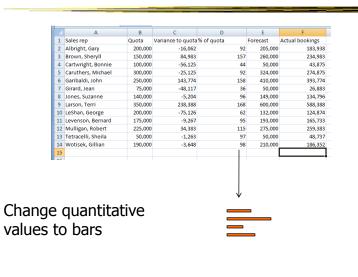

Fall 2014

CS 4460

15

2

#### **Tricky Part**

|    | A                        | В         | С    | D        | E       | F   | G      | Н     | 1     | E   |
|----|--------------------------|-----------|------|----------|---------|-----|--------|-------|-------|-----|
| 1  | Cereal                   | Manufactu | Туре | Calories | Protein | Fat | Sodium | Fiber | Carbo | j f |
| 2  | Frosted Mini-Wheats      | К         | c    | 100      |         | 3 ( | ) (    | 3     |       | 1   |
| 3  | Raisin Squares           | К         | С    | 90       | 1       | 2 ( | ) (    | 2     |       |     |
| 4  | Shredded Wheat           | N         | С    | 80       |         | 2 ( | ) (    | 3     |       | 1   |
| 5  | Shredded Wheat 'n'Bran   | N         | С    | 90       |         | 3 ( | ) (    | 4     |       | L   |
| 6  | Shredded Wheat spoon s   | N         | С    | 90       |         | 3 ( | ) (    | 3     |       |     |
| 7  | Puffed Rice              | Q         | С    | 50       |         | I ( | ) (    | 0     |       |     |
| 8  | Puffed Wheat             | Q         | С    | 50       | 1       | 2 ( | ) (    | 1 1   |       |     |
| 9  | Maypo                    | A         | H    | 100      | 4       | l 1 | 1 0    | 0     |       |     |
| 10 | Quaker Oatmeal           | Q         | H    | 100      | 4       | 5 2 | 2 (    | 2.7   |       | 1   |
| 11 | Strawberry Fruit Wheats  | N         | С    | 90       | 1       | 2 ( | ) 15   | 3     |       | 1   |
| 12 | 100% Natural Bran        | Q         | С    | 120      | 1       | 3 5 | 5 15   | 2     |       | 1   |
| 13 | Golden Crisp             | P         | С    | 100      | 2       | 2 ( | ) 45   | 0     |       |     |
| 14 | Smacks                   | K         | С    | 110      | 2       | 2 1 | 1 70   | 1 1   |       |     |
| 15 | Great Grains Pecan       | P         | С    | 120      | 1       | 3 3 | 3 75   | 3     |       |     |
| 16 | Cream of Wheat (Quick)   | N         | H    | 100      | 1       | 3 ( | ) 80   | 1 1   |       |     |
| 17 | Corn Pops                | K         | С    | 110      |         |     |        | 1     |       | 1   |
| 18 | Muesli Raisins, Dates, & | R         | С    | 150      |         |     |        |       |       | 5   |
| 19 | Annie lacke              | 5         | â    | 110      | 14      | ) ( |        | : 1   |       | P   |
| 1  | the coreals ( Ca         |           |      |          |         |     |        |       |       | 177 |

# Instantiation

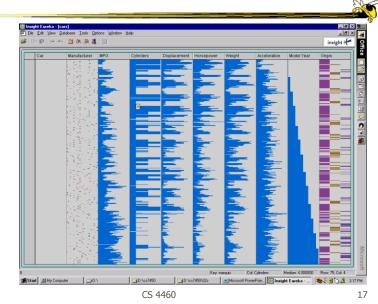

Fall 2014

#### **Details**

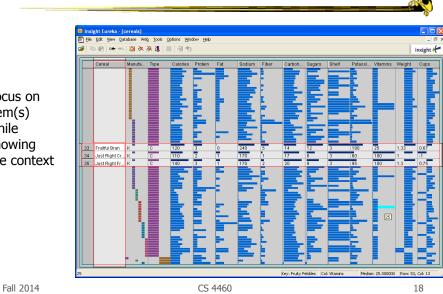

Focus on item(s) while showing the context

#### See It

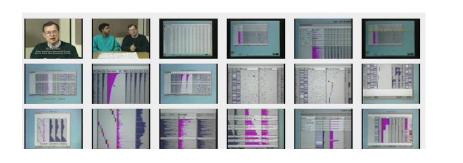

CS 4460

http://www.open-video.org/details.php?videoid=8304

Video

19

Fall 2014

# FOCUS

- Feature-Oriented Catalog User Interface
- Leverages spreadsheet metaphor again
- Items in columns, attributes in rows
- Uses bars and other representations for attribute values

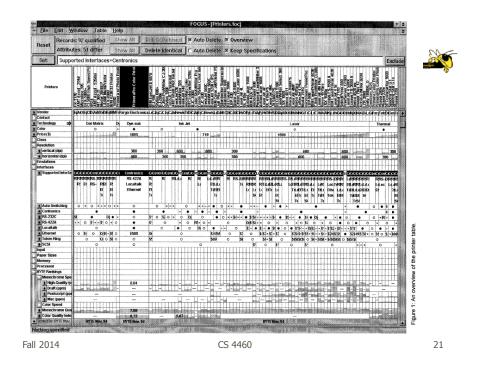

# **Characteristics**

Can sort on any attribute (row)

- Focus on an attribute value (show only cases having that value) by doubleclicking on it
- Can type in queries on different attributes to limit what is presented too

# **Manifestation**

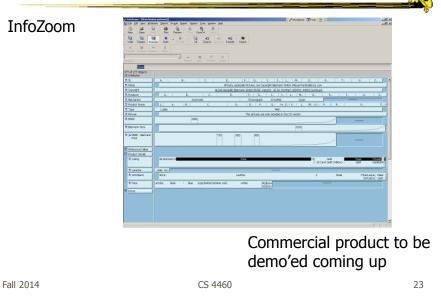

# **Categorical data?**

• How about multivariate categorical data?

#### Students

- Gender: Female, male
- Eye color: Brown, blue, green, hazel
- Hair color: Black, red, brown, blonde, gray
- Home country: USA, China, Italy, India, ...

#### **Mosaic Plot**

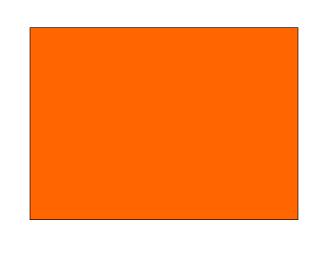

Fall 2014

CS 4460

25

2

# Mosaic Plot

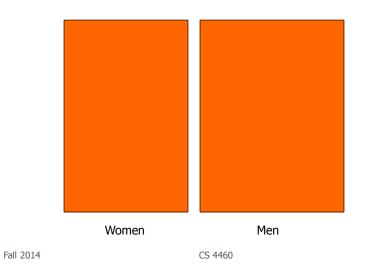

#### **Mosaic Plot**

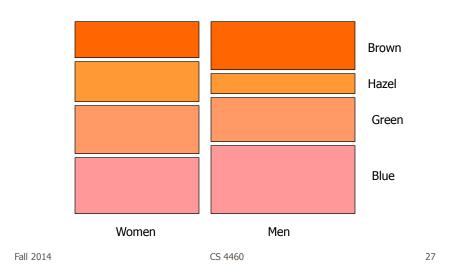

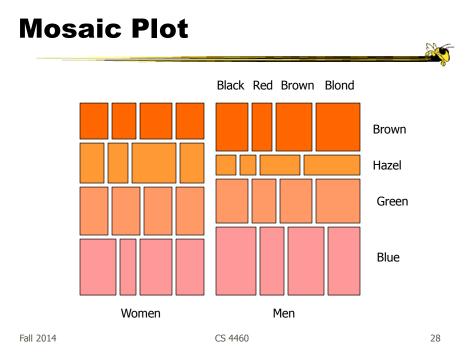

# **Attribute Explorer**

 General hypervariate data representation combined with flexible interaction

|           |         | Spence & Tweedie<br>Inter w Computers `98 |
|-----------|---------|-------------------------------------------|
| Fall 2014 | CS 4460 | 29                                        |

# **Characteristics**

- Multiple histogram views, one per attribute (like trellis)
- Each data case represented by a square
- Square is positioned relative to that case's value on that attribute
- Selecting case in one view lights it up in others
- Query sliders for narrowing
- Use shading to indicate level of query match (darkest for full match)

#### **Features**

- Attribute histogram
- All objects on all attribute scales

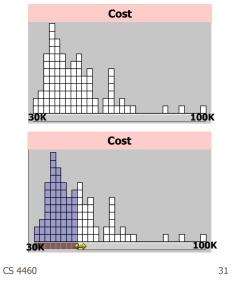

• Interaction with attributes limits

Fall 2014

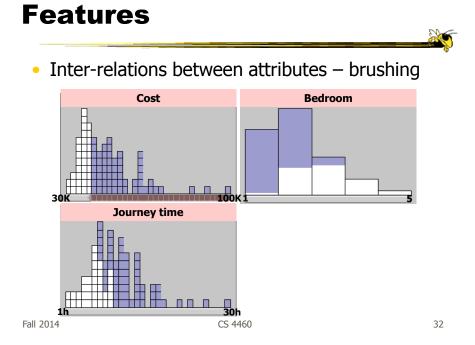

#### **Features**

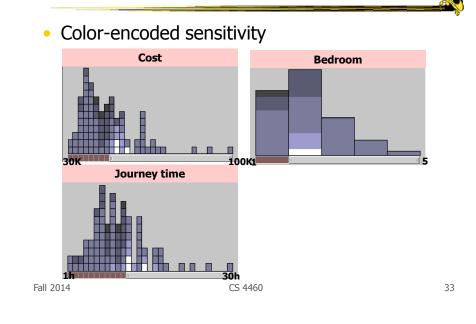

# Attribute Explorer

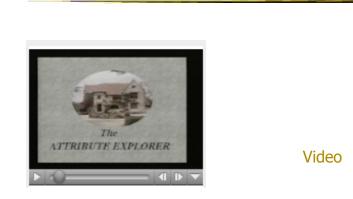

http://www.open-video.org/details.php?videoid=8162

#### Summary

- Summary
  - Attribute histogram
  - Attribute relationship
  - Sensitivity information
  - Especially useful in "zero-hits" situations or when you are not familiar with the data at all
- Limitations
  - Limits on the number of attributes

| Fall 2014 | CS 4460 | 35 |
|-----------|---------|----|
|           |         |    |

#### MultiNav

- Each different attribute is placed in a different row
- Sort the values of each row
  - Thus, a particular item is not just in one column
- Want to support browsing

Lanning et al AVI '00

# Interface

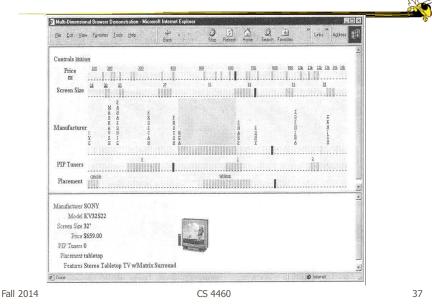

# **Alternate UI**

- Can slide the values in a row horizontally
- A particular data case then can be lined up in one column, but the rows are pushed unequally left and right

# **Attributes as Sliding Rods**

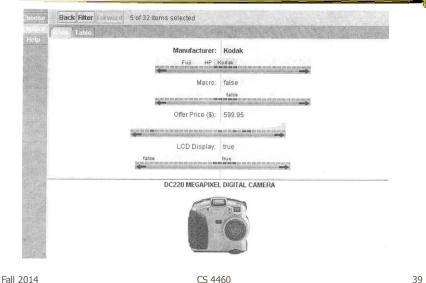

Instantiation er View - Microsoft In y)ew Favorites Iools Help + - ② [2] ③ ②(Search Galf 6 3 5- 0 a MY EZChooser" Back: Filer: Forward Repet How do I use \*\*? ue(s) to limit items shown below. (Rer 10... 20 Cverel 60.. 70.. 00 2 3. 35. 4. 45. 0.. 50. 6 7 8 8 85. 90.. -----Grad (%) 57. 70. 77. 50. 57. 90. 97. D. 5... 99 marchander medican -15. -10. 5.. ...................... Washington Univer-Video 🔮 Internet https://www.youtube.com/watch?v=GEBx-XTrGps

Fall 2014

### Limitations

- Number of cases (horizontal space)
- Nominal & textual attributes don't work quite as well

Fall 2014

CS 4460

**Parallel Coordinates** 

• What are they? – Explain...

### **Parallel Coordinates**

|    | V1 | V2 | V3 | V4 | V5 |
|----|----|----|----|----|----|
| D1 | 7  | 3  | 4  | 8  | 1  |
| D2 | 2  | 7  | 6  | 3  | 4  |
| D3 | 9  | 8  | 1  | 4  | 2  |

| Fall 2014 | CS 4460 | 43 |
|-----------|---------|----|

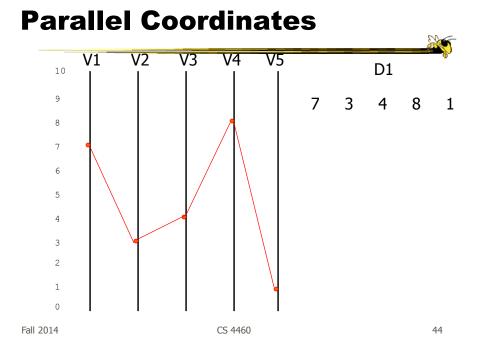

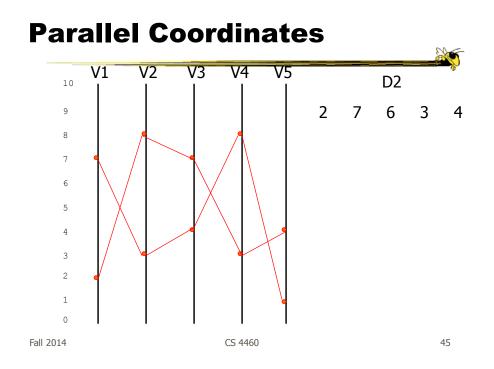

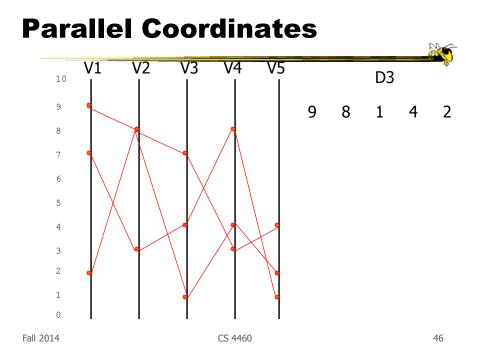

# **Parallel Coordinates**

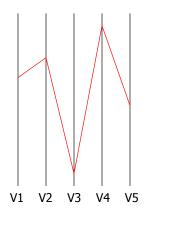

Encode variables along a horizontal row

Vertical line specifies different values that variable can take

Data point represented as a polyline

Fall 2014

47

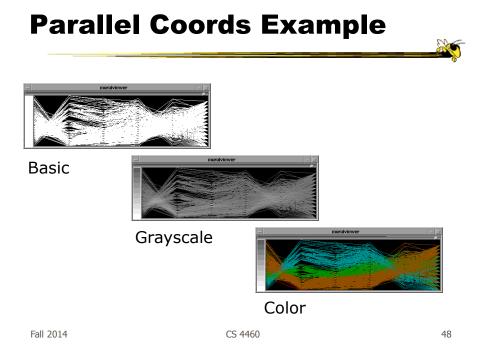

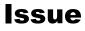

- Different variables can have values taking on quite different ranges
- Must normalize all down (e.g., 0->1)

| Fall 2014 | CS 4460 |
|-----------|---------|
|           |         |
|           |         |

# **Application**

- System that uses parallel coordinates for information analysis and discovery
- Interactive tool
  - Can focus on certain data items
  - Color

Taken from: A. Inselberg, "Multidimensional Detective" InfoVis '97, 1997.

CS 4460

# Discuss

- What was their domain?
- What was their problem?
- What were their data sets?

| Fall | 2014 |  |
|------|------|--|

CS 4460

# The Problem

- VLSI chip manufacture
- Want high quality chips (high speed) and a high yield batch (% of useful chips)
- Able to track defects
- Hypothesis: No defects gives desired chip types
- 473 batches of data

CS 4460

#### **The Data**

- 16 variables
  - -X1 yield
  - X2 quality
  - X3-X12 # defects (inverted)
  - X13-X16 physical parameters

Fall 2014

CS 4460

**Parallel Coordinate Display** 

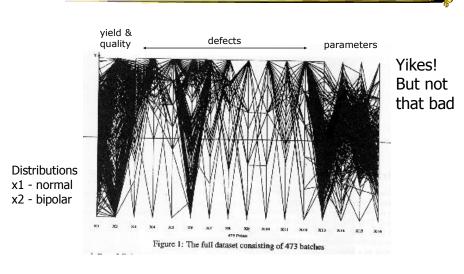

CS 4460

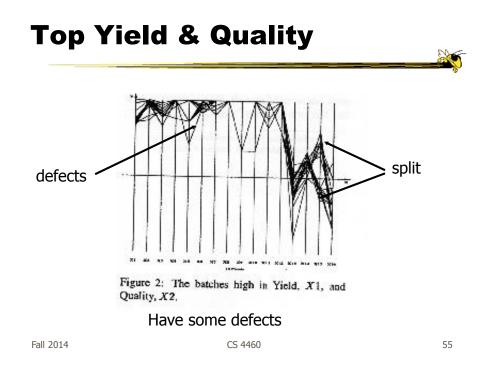

# **Minimal Defects**

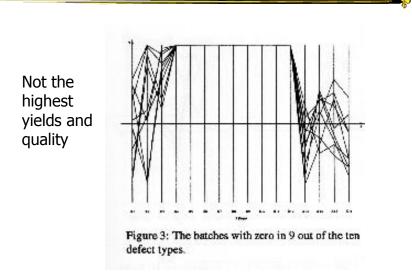

Fall 2014

#### **Best Yields**

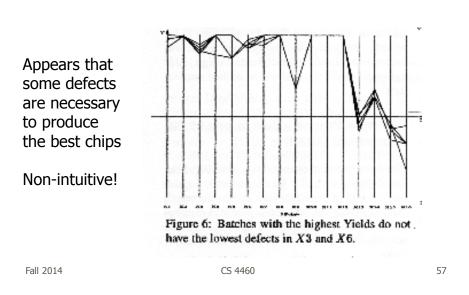

**XmdvTool** Toolsuite created by Matthew Ward of WPI

Includes parallel coordinate views

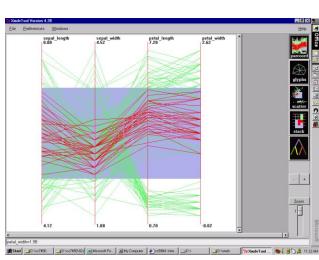

Fall 2014

#### **ParVis System**

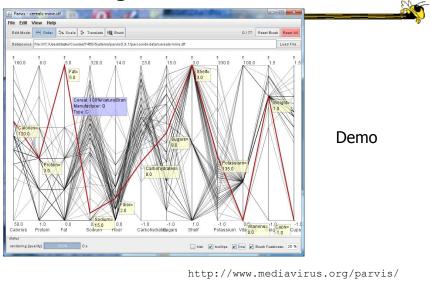

CS 4460

Fall 2014

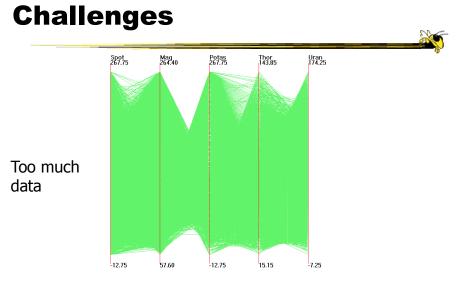

#### Out5d dataset (5 dimensions, 16384 data items)

| Fall | 2014 |
|------|------|
| i un | 2011 |

CS 4460

60

(courtesy of J. Yang)

# **Dimensional Reordering**

Which dimensions are most like each other?

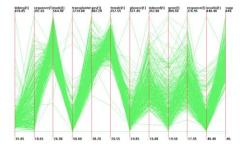

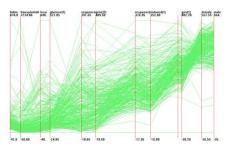

Same dimensions ordered according to similarity

|           |         | Yang et al<br>InfoVis '03 |    |
|-----------|---------|---------------------------|----|
| Fall 2014 | CS 4460 |                           | 61 |

Fa

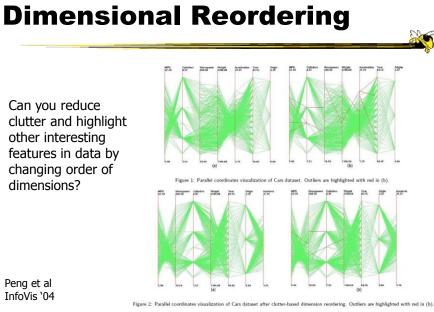

InfoVis '04

Fall 2014

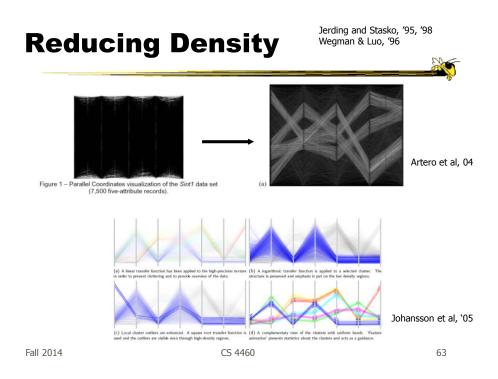

#### **Improved Interaction**

- How do we let the user select items of interest?
- Obvious notion of clicking on one of the polylines, but how about something more than that

# **Attribute Ratios**

- Angular Brushing
  - Select subsets which exhibit a correlation along 2 axes by specifying angle of interest

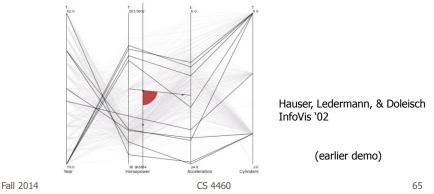

#### **Range Focus**

- Smooth Brushing
  - Specify a region of interest along one axis

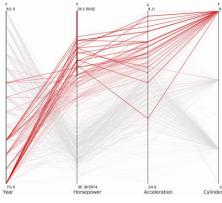

#### Video

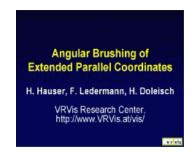

http://www.vrvis.at/via/research/ang-brush/parvis4.mov

Fall 2014

CS 4460

67

# **Different Kinds of Data**

How about categorical data?
 – Can parallel coordinates handle that well?

# **Parallel Sets**

- Visualization method adopting parallel coordinates layout but uses frequencybased representation
- Visual metaphor
  - Layout similar to parallel coordinates
  - Continuous axes replaced with boxes
- Interaction
  - User-driven: User can create new classifications Kosara, Bendix, & Hauser TVCG '05

CS 4460

69

Fall 2014

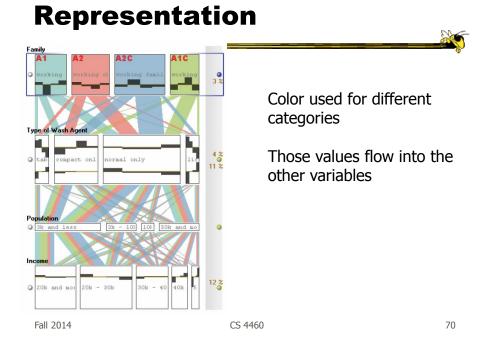

#### Example

|   |   | 20 |  |
|---|---|----|--|
| _ | _ |    |  |
| _ | _ |    |  |
|   |   |    |  |

|                    | Class  | Sex        |                  |       |
|--------------------|--------|------------|------------------|-------|
|                    |        | female     | male             |       |
| Titanic passengers | first  | 145 44.6%  | 180 55.4%        | 325   |
| data set           |        | 30.8% 6.6% | $10.4\% \ 8.2\%$ | 14.8% |
|                    | second | 106 37.2%  | 179 62.8%        | 285   |
|                    |        | 22.6% 4.8% | 10.4% 8.1%       | 12.9% |
|                    | third  | 196 27.8%  | 510 72.2%        | 706   |
|                    |        | 41.7% 8.9% | 29.5% 23.2%      | 32.1% |
|                    | crew   | 23 2.6%    | 862 97.4%        | 885   |
|                    |        | 4.9% 1.1%  | 49.8% 39.1%      | 40.2% |
|                    |        | 470        | 1731             | 2201  |
|                    |        | 21.4%      | 78.6%            | 100%  |

Fall 2014

CS 4460

71

# **Titanic Data Set**

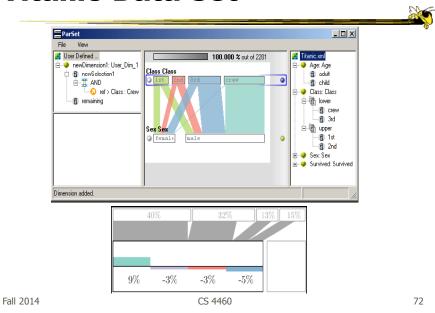

# Interactions

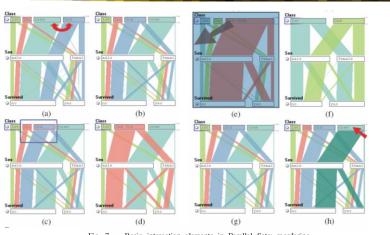

Fig. 7. Basic interaction elements in Parallel Sets: reordering categories (a, b) helps to generate a more meaningful layout; grouping categories (c, d) enables a hierarchical analysis/exploration; excluding categories from the visualization (e, f) allows for interactive filtering; and category highlighting (g, h) enables the selective investigation of high-dimensional relations.

Fall 2014

#### Video

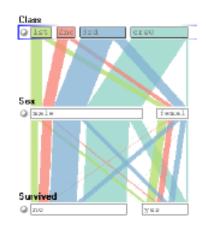

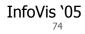

73

#### **Star Plots**

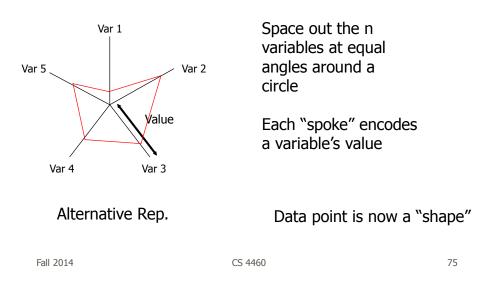

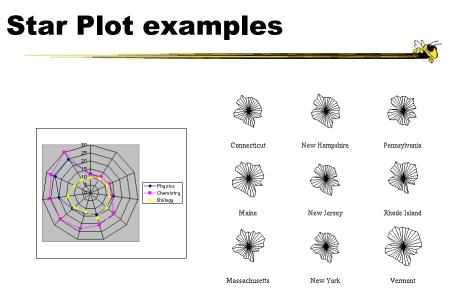

http://seamonkey.ed.asu.edu/~behrens/asu/reports/compre/comp1.html

Fall 2014

#### **Star Coordinates**

- Same ideas as star plot
- Rather than represent point as polyline, just accumulate values along a vector parallel to particular axis
- Data case then becomes a point

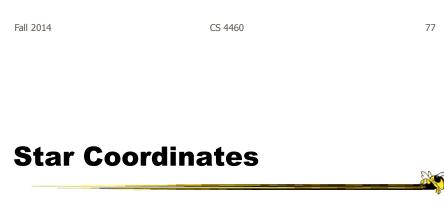

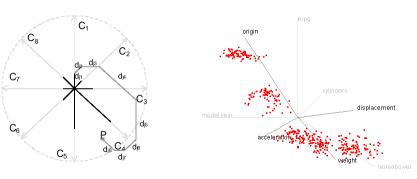

E. Kandogan, "Star Coordinates: A Multi-dimensional Visualization Technique with Uniform Treatment of Dimensions", InfoVis 2000 Late-Breaking Hot Topics, Oct. 2000

Demo

Fall 2014

### **Star Coordinates**

- Data cases with similar values will lead to clusters of points
- (What's the problem though?)
- Multi-dimensional scaling or projection down to 2D

| Fall 2014 | CS 4460 | 79 |
|-----------|---------|----|
|           |         |    |

# **Generalizing the Principles**

- General & flexible framework for axisbased visualizations
  - Scatterplots, par coords, etc.
- User can position, orient, and stretch axes
- Axes can be linked

Claessen & van Wijk TVCG (InfoVis) '11

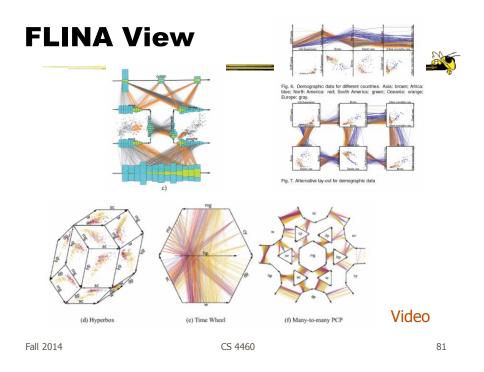

# **Parallel Coordinates**

- Technique
  - Strengths?
  - Weaknesses?

# Project

- Teams & Topics due Tuesday
  Bring 2 copies
- More topic ideas

Fall 2014

CS 4460

83

2

# HW 2

- Design table & graph
- Due Tuesday
  - Bring 2 hardcopies

#### Upcoming

- Multivariate Visual Representations 2
  - Reading: Munzner chapter 12
- D3 tutorial

 Reading
 *Interactive Data Visualizations for the Web*, chapters 3 and 5

Fall 2014

CS 4460

85

# **Application**

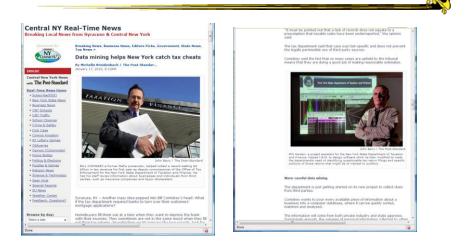

http://www.syracuse.com/news/index.ssf/2010/01/data\_mining\_helps\_new\_york\_cat.html

Fall 2014

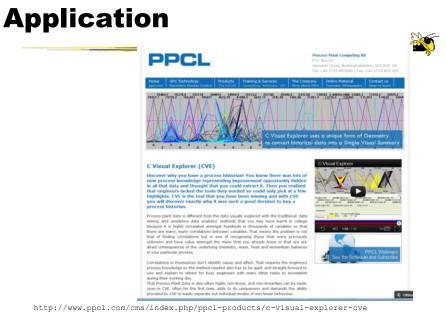

Fall 2014

CS 4460